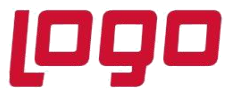

**Ürün : Netsis 3 Standard, Netsis 3 Enterprise, Netsis Wings Enterprise, Netsis Wings Bölüm : Netsis Gümüş Uygulaması Desteği**

## **Netsis Gümüş Uygulaması Desteği**

Gümüş uygulaması ile satılan ürünün kullanım oranı kadar KDV'den muaf olması sağlanır. Bu uygulamanın kullanılabilmesi için; Yardımcı Programlar/Özel parametreler bölümünden tanım yapılmalıdır.

Grup kodu = FATURA

Anahtar = GUMUSTEVKIFATUYGULAMASI

Değer = 600'lü istisna satış hesap kodu girilmelidir

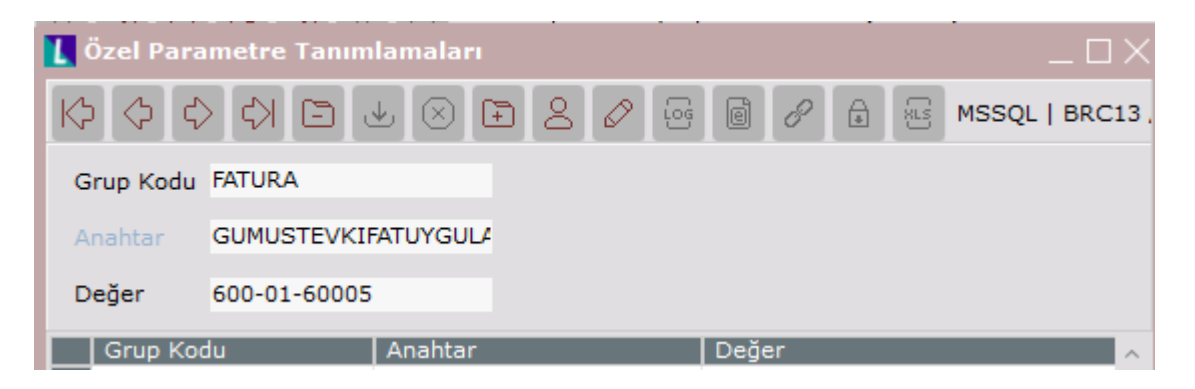

Bu özel parametre tanımlandıktan sonra stok kartı kayıtlarında "Kullanım Oranı" sahası görünecektir ve kullanım oranı mutlaka ilgili ürün için tanımlanmalıdır.

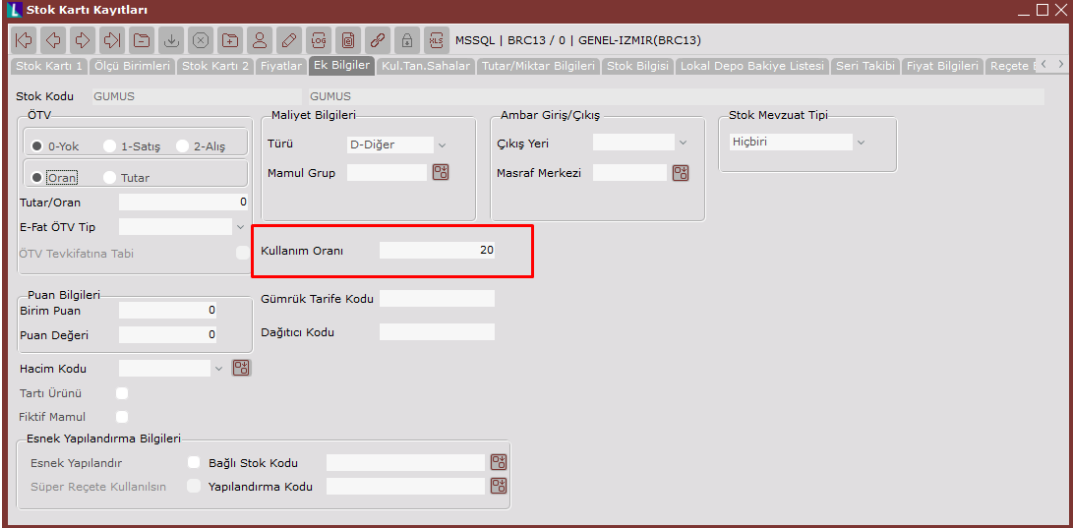

Tarih : 04/03/2021

Konu : Gümüş Uygulaması Desteği

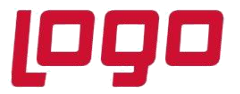

**Ürün : Netsis 3 Standard, Netsis 3 Enterprise, Netsis Wings Enterprise, Netsis Wings Bölüm : Netsis Gümüş Uygulaması Desteği**

Ayrıca özel parametrenin tanımlanması ile birlikte belge girişi yaparken (Sipariş/İrsaliye/Fatura) kalem bilgileri alanında "Özel Fiyat" alanı açılmaktadır.

\*\*\* *Gümüş uygulaması için belgenin "KDV Hariç" kesilmesi gerekmektedir.*

Aşağıdaki gibi bir örnek üzerinden KDV hesaplaması şu şekilde yapılmaktadır:

Kdv oranı = %18 Kullanım oranı=%20 Birim Fiyat=842 Özel fiyat= 1095 (işçilik dahil fiyatı) Miktar= 5 Kg

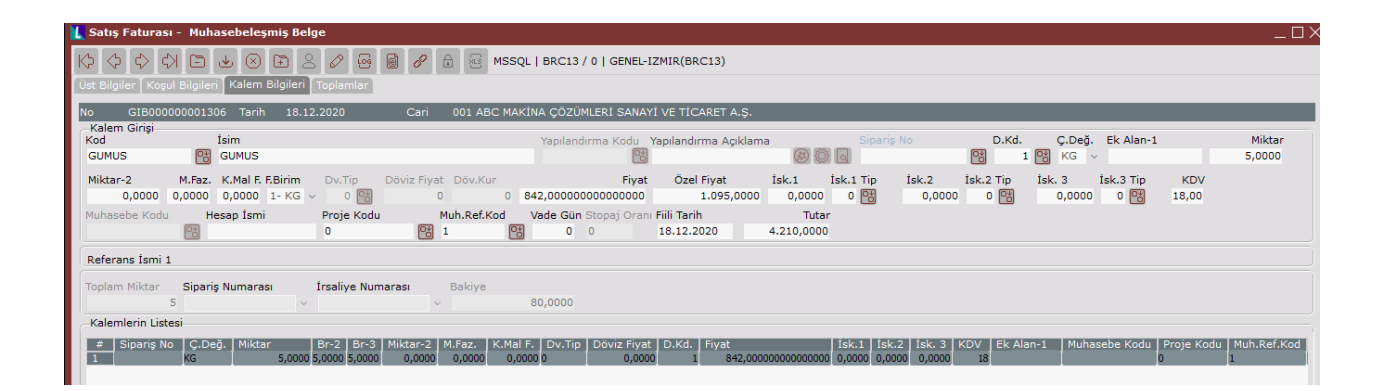

1095X 0,20= 219

842-219= 623

623X5X0,18=560,7 olarak kdv hesabı yapılmaktadır.

Tarih : 04/03/2021 Konu : Gümüş Uygulaması Desteği

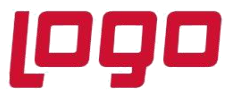

## **Ürün : Netsis 3 Standard, Netsis 3 Enterprise, Netsis Wings Enterprise, Netsis Wings Bölüm : Netsis Gümüş Uygulaması Desteği**

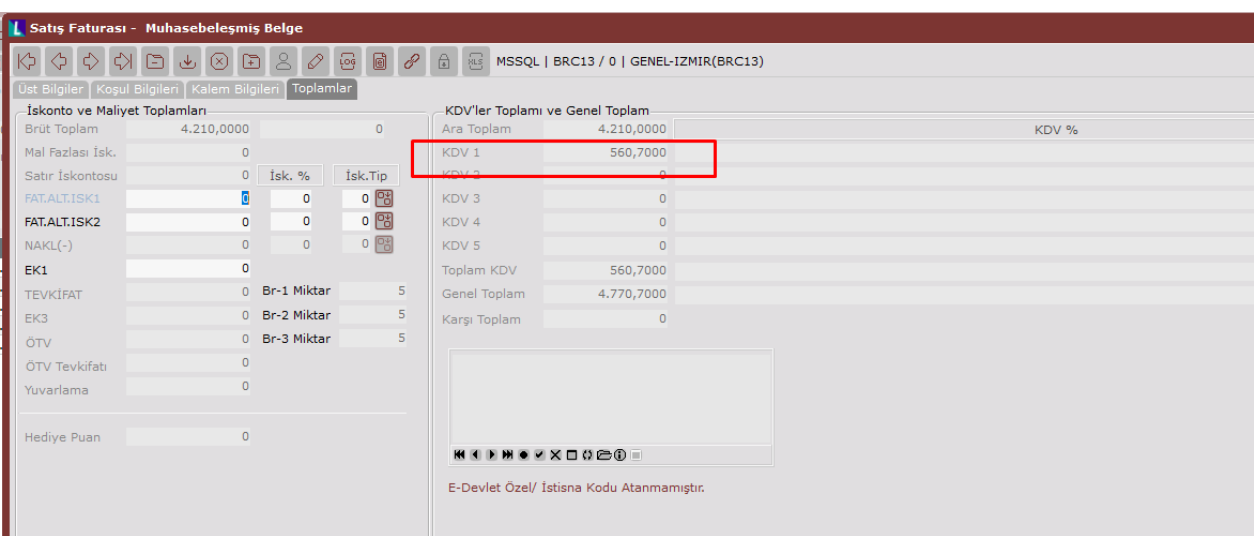

Belgeyi kaydettikten sonra oluşan muhasebe kaydı ise aşağıdaki gibidir;

600 hesabın değeri = 623X5= 3115 600 istisna satış hesabı değeri = 4210-3115=1095

Üzerinden hesaplanarak yevmiye fişine aktarılır.

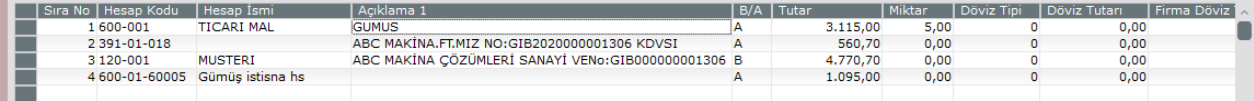